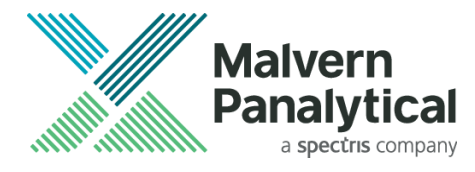

# **RELEASE NOTES**

## **OmniTrail**

Release: Version 1.2, April 2021. © 2021 Malvern Panalytical B.V. All rights reserved.

Thank you for using Malvern Panalytical's OmniTrail.

## **1 Introduction**

OmniTrail is an OmniTrust software module to view and audit system audit trail events in an OmniTrust environment.

OmniTrail access and authorizations are configured through the OmniTrust module OmniAccess.

## **2 System requirements**

The requirements with respect to operating systems, applications, computer hardware and other system aspects are described in the OmniTrail installation notes.

## **3 Differences between versions**

#### **3.1 Differences between versions 1.1 and 1.0**

#### **3.1.1 New features**

This release includes the following new features:

- The event time stamp column now has a thicker right border to be better highlighted since it does not move when scrolling to the right.
- The time stamps can now be shown in UTC.
- When working in UTC mode, this will be displayed as UTC instead of +00:00.
- There is a new Special Filter 'Invalid hashes' which shows entries have been tempered with.
- A new live mode now allows the user to always see new entries as they come, refreshing OmniTrail automatically.
- New column 'User Identifier' shows the user identification with more detail (Active Directory, Local, etc.).
- Filters can now have a name associated.
- Configuration files can now also be downloaded from the details view.
- On the filter description, the 'Multiple Values Selected' when filtering multiple values is now clickable, showing in detail what values were filtered.
- There is a new Special Filter 'Missing Entries' which shows entries that are missing from the database.

#### **3.1.2 Fixed issues**

This release includes bug fixes that were reported from version 1.0, here are the most relevant:

- In the details panel, the word "Reason" would sometimes appear twice.
- The hamburger menu now has a tooltip.

© 2021 Malvern Panalytical

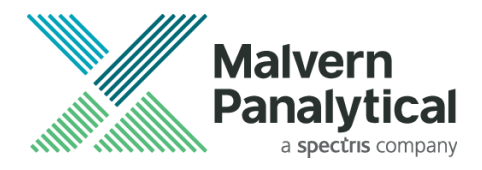

- The entries report and reviewed entries report time stamp are now uniformized.
- A loss of connection from OmniTrail to the Regulated Environment Service no longer causes an application crash. A clear message is now shown to the user when this happens.
- Launching OmniTrail from the desktop icon now brings it to the front of all windows correctly.
- When having multiple windows, the tasks list now shows all opened windows correctly.

#### **3.2 Differences between versions 1.2 and 1.1**

#### **3.2.1 New features**

This release includes the following new features:

- There is a new Special Filter 'Unapproved records' which shows electronic records that were created but not approved.
- Three new filters are installed to the default filter folder of OmniTrail. These are helpful to detect multiple aborts of consecutive records by the same user.
- Two different authorization configuration files can now be compared, and the differences viewed and printed. There are two comparison views available (Table and Tree view).
- The details of a single OmniTrail entry can now be printed by clicking a button in the details panel.
- A manual audit entry can now be created by a user, allowing the input of any text desired. This is then stored as an event in the System Audit Trail Database.
- New feature implemented to allow a user to review an event of conversion of the database and print a report. This happens when there was an update in the System Audit Trail Database.
- New column 'Electronic record type' shows the type of the electronic record associated with the entry.
- New column 'Electronic record location' shows the location of the electronic record when the event was registered in the System Audit.

### **4 Remarks and known issues**

There are no remarks or known issues in this release.